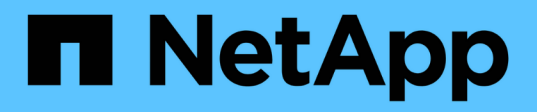

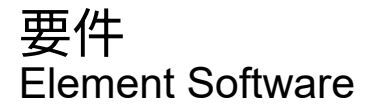

NetApp January 15, 2024

This PDF was generated from https://docs.netapp.com/ja-jp/element-software-123/storage/concept\_prereq\_networking.html on January 15, 2024. Always check docs.netapp.com for the latest.

# 目次

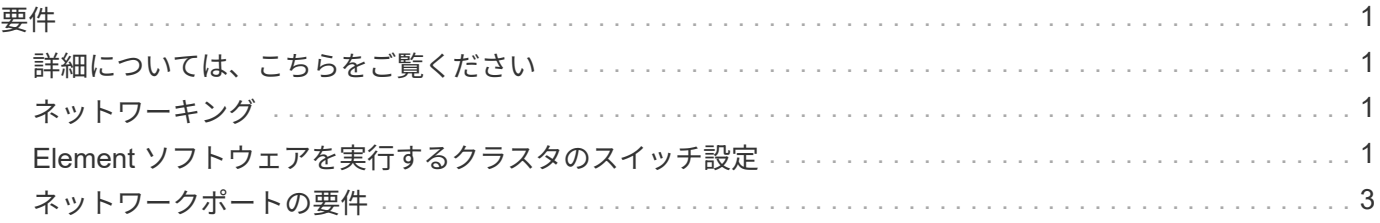

## <span id="page-2-0"></span>要件

作業を開始する前に、ネットワークやポートの要件など、 NetApp Element ソフトウェ アを導入するための前提条件を確認しておく必要があります。

- ["](#page-2-2)[ネットワーク要件](#page-2-2)["](#page-2-2)
- ["](#page-2-3)[スイッチの設定](#page-2-3)["](#page-2-3)
- ["](#page-4-0)[ネットワークポートの要件](#page-4-0)["](#page-4-0)

#### <span id="page-2-1"></span>詳細については、こちらをご覧ください

• ["SolidFire](https://docs.netapp.com/us-en/element-software/index.html) [および](https://docs.netapp.com/us-en/element-software/index.html) [Element](https://docs.netapp.com/us-en/element-software/index.html) [ソフトウェアのドキュメント](https://docs.netapp.com/us-en/element-software/index.html)["](https://docs.netapp.com/us-en/element-software/index.html)

## <span id="page-2-2"></span>ネットワーキング

SolidFire システムのネットワークセットアップは、スイッチとポートの要件で構成され ます。これらの実装方法はシステムによって異なります。

#### を参照してください。

- ["Element](#page-2-3) [ソフトウェアを実行するクラスタのスイッチ設定](#page-2-3)["](#page-2-3)
- ["](#page-4-0)[ネットワークポートの要件](#page-4-0)["](#page-4-0)
- ["SolidFire](https://docs.netapp.com/us-en/element-software/index.html) [および](https://docs.netapp.com/us-en/element-software/index.html) [Element](https://docs.netapp.com/us-en/element-software/index.html) [ソフトウェアのドキュメント](https://docs.netapp.com/us-en/element-software/index.html)["](https://docs.netapp.com/us-en/element-software/index.html)
- ["vCenter Server](https://docs.netapp.com/us-en/vcp/index.html) [向け](https://docs.netapp.com/us-en/vcp/index.html) [NetApp Element](https://docs.netapp.com/us-en/vcp/index.html) [プラグイン](https://docs.netapp.com/us-en/vcp/index.html)["](https://docs.netapp.com/us-en/vcp/index.html)

#### <span id="page-2-3"></span>**Element** ソフトウェアを実行するクラスタのスイッチ設定

NetApp Element ソフトウェアシステムには、スイッチに関する要件と、ストレージパフ ォーマンスを最適化するためのベストプラクティスがあります。

ストレージノードには、ノードのハードウェアに応じて、 10GbE または 25GbE のいずれかのイーサネット スイッチが必要です。これらは、 iSCSI ストレージサービスおよびノードのクラスタ内サービスの通信に使 用されます。次のタイプのトラフィックには 1GbE スイッチを使用できます。

- クラスタとノードの管理
- クラスタ内のノード間の管理トラフィック
- クラスタノードと管理ノード仮想マシンの間のトラフィック
- ベストプラクティス:クラスタトラフィックに使用するイーサネットスイッチを設定する際には、次の ベストプラクティスに従う必要があります。
- クラスタ内の非ストレージトラフィックには、高可用性と負荷分散を実現するために 1GbE スイッチの ペアを配置します。
- ストレージネットワークスイッチでは、スイッチをペアにして配置し、ジャンボフレーム( MTU サイズ =9216 バイト)を設定して利用します。これにより、インストールが正常に完了し、パケットの断片化 によるストレージネットワークエラーが解消されます。

Element の導入には、次のトラフィックタイプごとに 1 つ、少なくとも 2 つのネットワークセグメントが必 要です。

- 管理
- ストレージ / データ

NetApp H シリーズストレージノードのモデルや計画しているケーブル構成に応じて、別々のスイッチを使用 してこれらのネットワークを物理的に分離するか、または VLAN を使用して論理的に分離することができま す。ただしほとんどの環境では、これらのネットワークを VLAN を使用して論理的に分離する必要がありま す。

ストレージノードは、導入中およびその前後に通信可能である必要があります。

ストレージノードに別々の管理ネットワークを実装する場合は、それらの管理ネットワーク間にネットワーク ルートが確立されていることを確認してください。これらのネットワークにはゲートウェイが割り当てられて いる必要があり、ゲートウェイ間にルートが必要です。ノードと管理ネットワーク間の通信を確保するため に、新しい各ノードにゲートウェイが割り当てられていることを確認してください。

NetApp Element には次のものが必要です。

- NetApp H シリーズストレージノードに接続されたすべてのスイッチポートをスパニングツリーのエッジ ポートとして設定する必要があります。
	- Cisco スイッチでは、スイッチモデル、ソフトウェアバージョン、およびポートタイプに応じて、次 のいずれかのコマンドを使用してこの操作を実行できます。
		- 「 panning tree port type edge 」を選択します
		- 「パンニングツリーポートタイプエッジトランク」
		- ' パンツリー portfast
		- ' パンツリー portfast trunk

◦ Mellanox スイッチでは ' panning tree port type edge コマンドを使用してこれを実行できます

- ストレージトラフィックを処理するスイッチは、ポートあたり 10GbE 以上の速度をサポートする必要が あります(ポートあたり最大 25GbE がサポートされます)。
- 管理トラフィックを処理するスイッチは、ポートあたり 1GbE 以上の速度をサポートする必要がありま す。
- ストレージトラフィックを処理するスイッチポートにジャンボフレームを設定する必要があります。イン ストールを成功させるには、ホストが 9000 バイトのパケットをエンドツーエンドで送信できる必要があ ります。
- すべてのストレージノード間のラウンドトリップネットワークレイテンシを 2 ミリ秒以下にする必要があ

一部のノードは、専用の管理ポートからアウトオブバンド管理機能を提供します。NetApp H300S 、 H500S 、 H700S の各ノードでは、ポート A を介した IPMI アクセスも可能ですベストプラクティスとして、環境内 のすべてのノードに対してアウトオブバンド管理を設定し、リモート管理を容易にすることを推奨します。

#### を参照してください。

- ["NetApp HCI](https://docs.netapp.com/us-en/hci/docs/hci_prereqs_network_switch.html) [のネットワークとスイッチの要件](https://docs.netapp.com/us-en/hci/docs/hci_prereqs_network_switch.html)["](https://docs.netapp.com/us-en/hci/docs/hci_prereqs_network_switch.html)
- ["SolidFire](https://docs.netapp.com/us-en/element-software/index.html) [および](https://docs.netapp.com/us-en/element-software/index.html) [Element](https://docs.netapp.com/us-en/element-software/index.html) [ソフトウェアのドキュメント](https://docs.netapp.com/us-en/element-software/index.html)["](https://docs.netapp.com/us-en/element-software/index.html)
- ["vCenter Server](https://docs.netapp.com/us-en/vcp/index.html) [向け](https://docs.netapp.com/us-en/vcp/index.html) [NetApp Element](https://docs.netapp.com/us-en/vcp/index.html) [プラグイン](https://docs.netapp.com/us-en/vcp/index.html)["](https://docs.netapp.com/us-en/vcp/index.html)

## <span id="page-4-0"></span>ネットワークポートの要件

システムをリモートで管理し、データセンター外部のクライアントがリソースに接続で きるようにするには、データセンターのエッジファイアウォールで次のTCPポート とUDPポートを許可する必要があります。システムの使用方法によっては、一部のポー トは不要な場合もあります。

特に記載がないかぎり、すべてのポートがTCPであり、NetAppサポートサーバ、管理ノード、およびElement ソフトウェアを実行するノードの間の3ウェイハンドシェイク通信がすべてサポートされている必要がありま す。たとえば、管理ノードのソースのホストはTCPポート443を介してストレージクラスタのMVIPデスティ ネーションのホストと通信し、デスティネーションホストは任意のポートを介してソースホストと通信しま す。

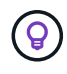

管理ノード、 Element ソフトウェアを実行するノード、およびクラスタの MVIP の間で ICMP を有効にします。

この表では次の略語を使用します。

- mip :管理 IP アドレス。ノードごとのアドレスです
- sip :ストレージ IP アドレス。ノードごとのアドレスです
- MVIP :管理仮想 IP アドレス
- SVIP :ストレージ仮想 IP アドレス

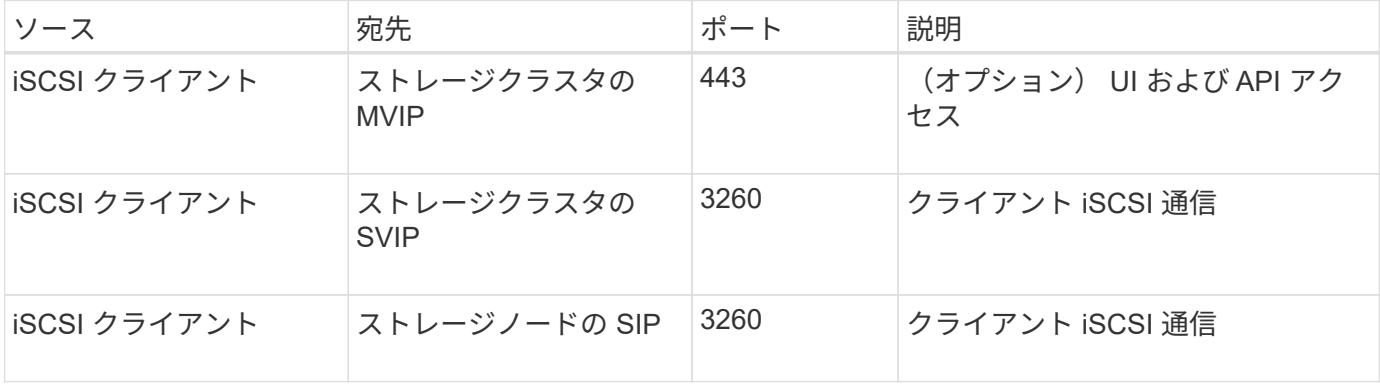

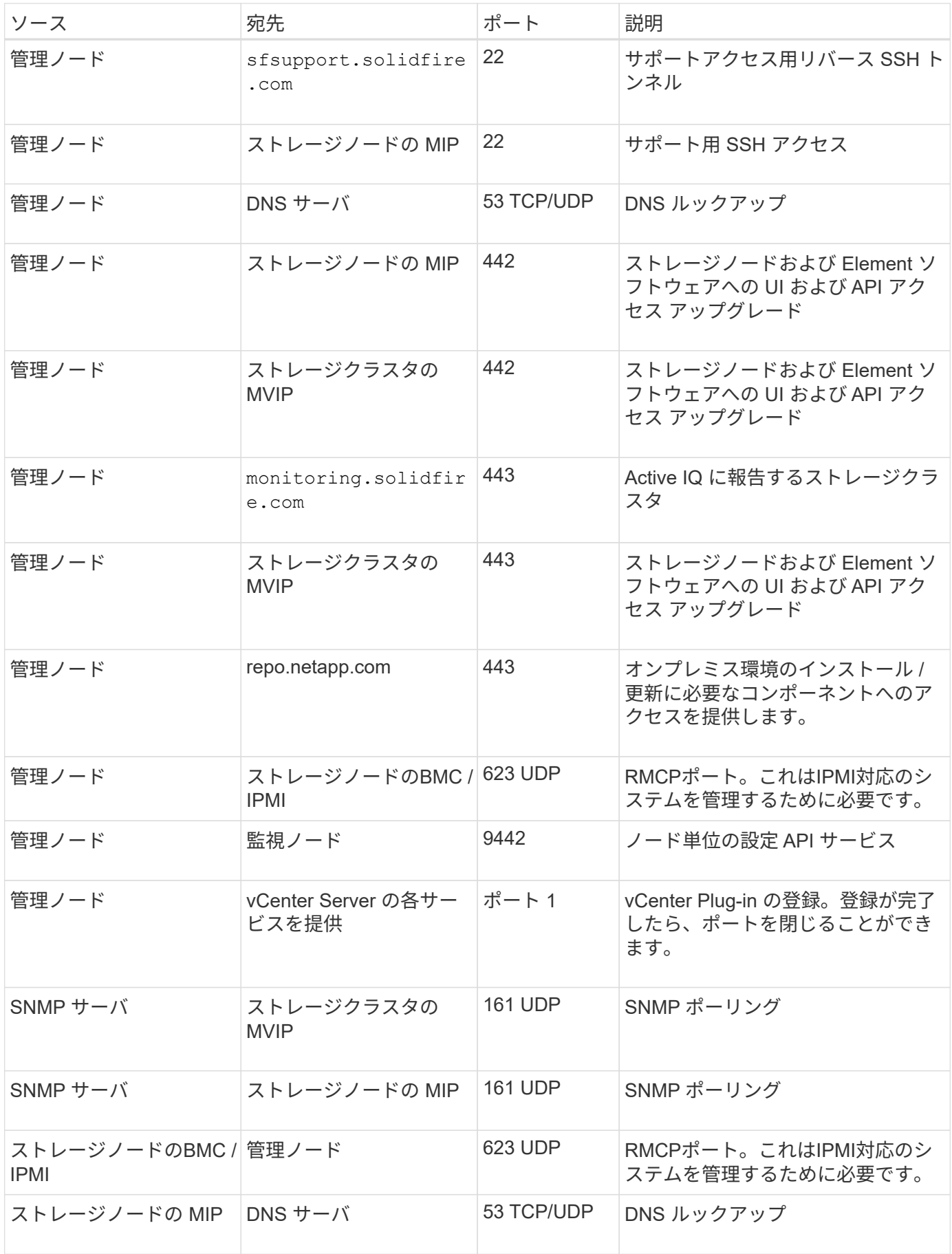

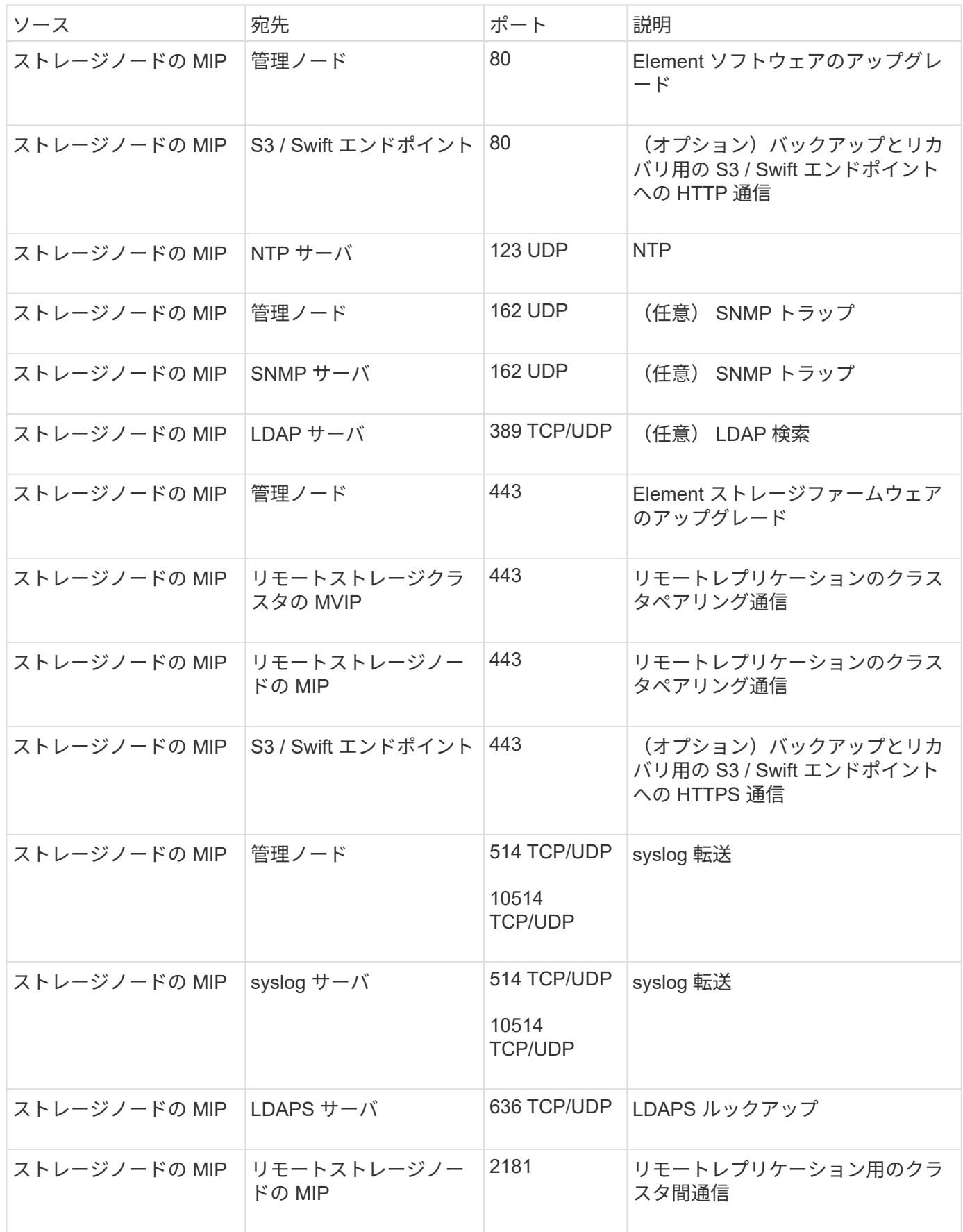

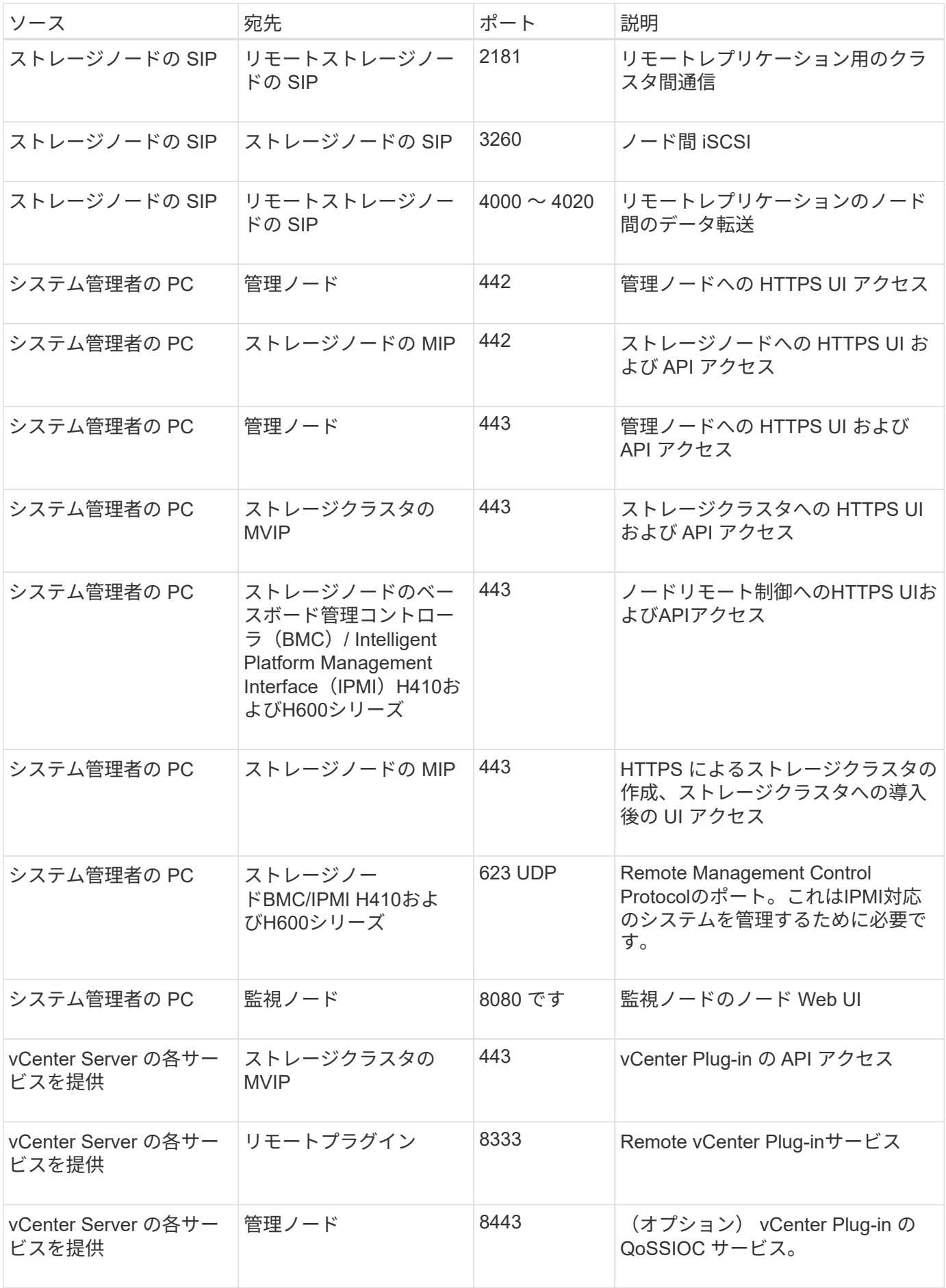

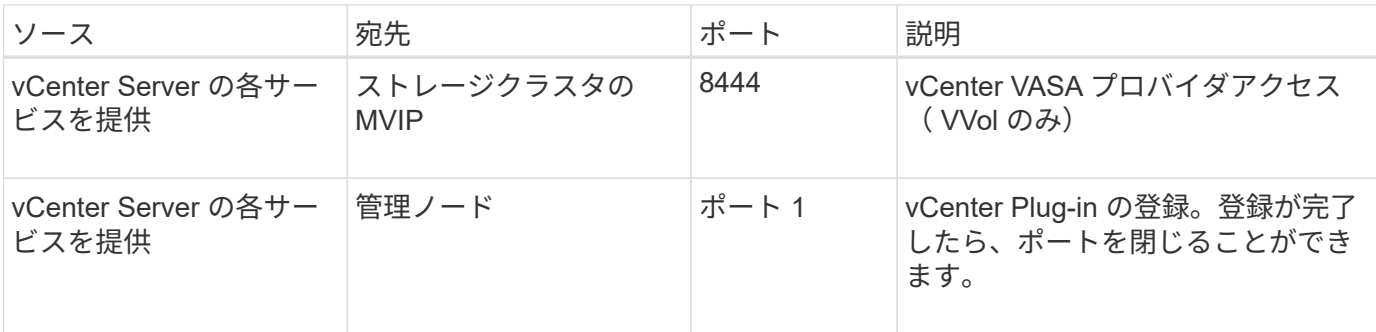

### を参照してください。

- ["SolidFire](https://docs.netapp.com/us-en/element-software/index.html) [および](https://docs.netapp.com/us-en/element-software/index.html) [Element](https://docs.netapp.com/us-en/element-software/index.html) [ソフトウェアのドキュメント](https://docs.netapp.com/us-en/element-software/index.html)["](https://docs.netapp.com/us-en/element-software/index.html)
- ["vCenter Server](https://docs.netapp.com/us-en/vcp/index.html) [向け](https://docs.netapp.com/us-en/vcp/index.html) [NetApp Element](https://docs.netapp.com/us-en/vcp/index.html) [プラグイン](https://docs.netapp.com/us-en/vcp/index.html)["](https://docs.netapp.com/us-en/vcp/index.html)

Copyright © 2024 NetApp, Inc. All Rights Reserved. Printed in the U.S.このドキュメントは著作権によって保 護されています。著作権所有者の書面による事前承諾がある場合を除き、画像媒体、電子媒体、および写真複 写、記録媒体、テープ媒体、電子検索システムへの組み込みを含む機械媒体など、いかなる形式および方法に よる複製も禁止します。

ネットアップの著作物から派生したソフトウェアは、次に示す使用許諾条項および免責条項の対象となりま す。

このソフトウェアは、ネットアップによって「現状のまま」提供されています。ネットアップは明示的な保 証、または商品性および特定目的に対する適合性の暗示的保証を含み、かつこれに限定されないいかなる暗示 的な保証も行いません。ネットアップは、代替品または代替サービスの調達、使用不能、データ損失、利益損 失、業務中断を含み、かつこれに限定されない、このソフトウェアの使用により生じたすべての直接的損害、 間接的損害、偶発的損害、特別損害、懲罰的損害、必然的損害の発生に対して、損失の発生の可能性が通知さ れていたとしても、その発生理由、根拠とする責任論、契約の有無、厳格責任、不法行為(過失またはそうで ない場合を含む)にかかわらず、一切の責任を負いません。

ネットアップは、ここに記載されているすべての製品に対する変更を随時、予告なく行う権利を保有します。 ネットアップによる明示的な書面による合意がある場合を除き、ここに記載されている製品の使用により生じ る責任および義務に対して、ネットアップは責任を負いません。この製品の使用または購入は、ネットアップ の特許権、商標権、または他の知的所有権に基づくライセンスの供与とはみなされません。

このマニュアルに記載されている製品は、1つ以上の米国特許、その他の国の特許、および出願中の特許によ って保護されている場合があります。

権利の制限について:政府による使用、複製、開示は、DFARS 252.227-7013(2014年2月)およびFAR 5252.227-19(2007年12月)のRights in Technical Data -Noncommercial Items(技術データ - 非商用品目に関 する諸権利)条項の(b)(3)項、に規定された制限が適用されます。

本書に含まれるデータは商用製品および / または商用サービス(FAR 2.101の定義に基づく)に関係し、デー タの所有権はNetApp, Inc.にあります。本契約に基づき提供されるすべてのネットアップの技術データおよび コンピュータ ソフトウェアは、商用目的であり、私費のみで開発されたものです。米国政府は本データに対 し、非独占的かつ移転およびサブライセンス不可で、全世界を対象とする取り消し不能の制限付き使用権を有 し、本データの提供の根拠となった米国政府契約に関連し、当該契約の裏付けとする場合にのみ本データを使 用できます。前述の場合を除き、NetApp, Inc.の書面による許可を事前に得ることなく、本データを使用、開 示、転載、改変するほか、上演または展示することはできません。国防総省にかかる米国政府のデータ使用権 については、DFARS 252.227-7015(b)項(2014年2月)で定められた権利のみが認められます。

#### 商標に関する情報

NetApp、NetAppのロゴ、<http://www.netapp.com/TM>に記載されているマークは、NetApp, Inc.の商標です。そ の他の会社名と製品名は、それを所有する各社の商標である場合があります。